**بسم اهلل الرحمن الرحیم**

**دستورالعمل نحوه برگزاری آزمون** CBT

.1 **دانشجویان عزیز ابتدا فولدر را باز می کنند که شامل دو فایل است که یکی Data و دیگری فایل html می باشد، روی فایل html ، دوبار کلیک کنید و صفحه بعدی باز می شود**.

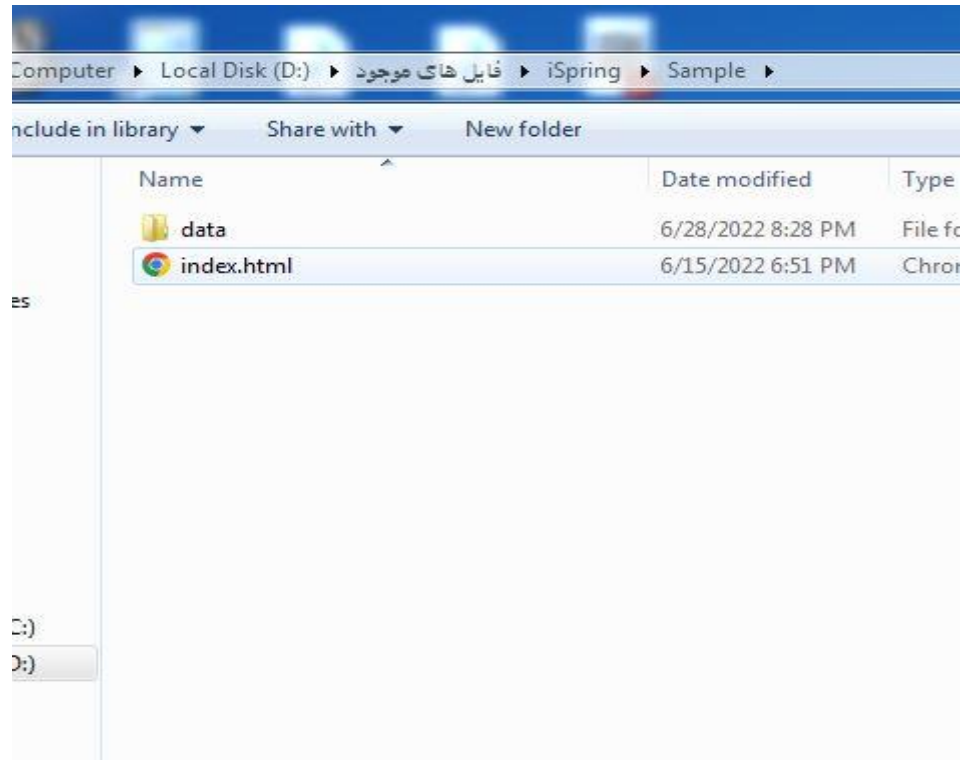

## **.2 در صفحه بعد که صفحه خوش آمد گویی است، روی گزینه quiz start در پایین سمت راست**

**کلیک کنید.**

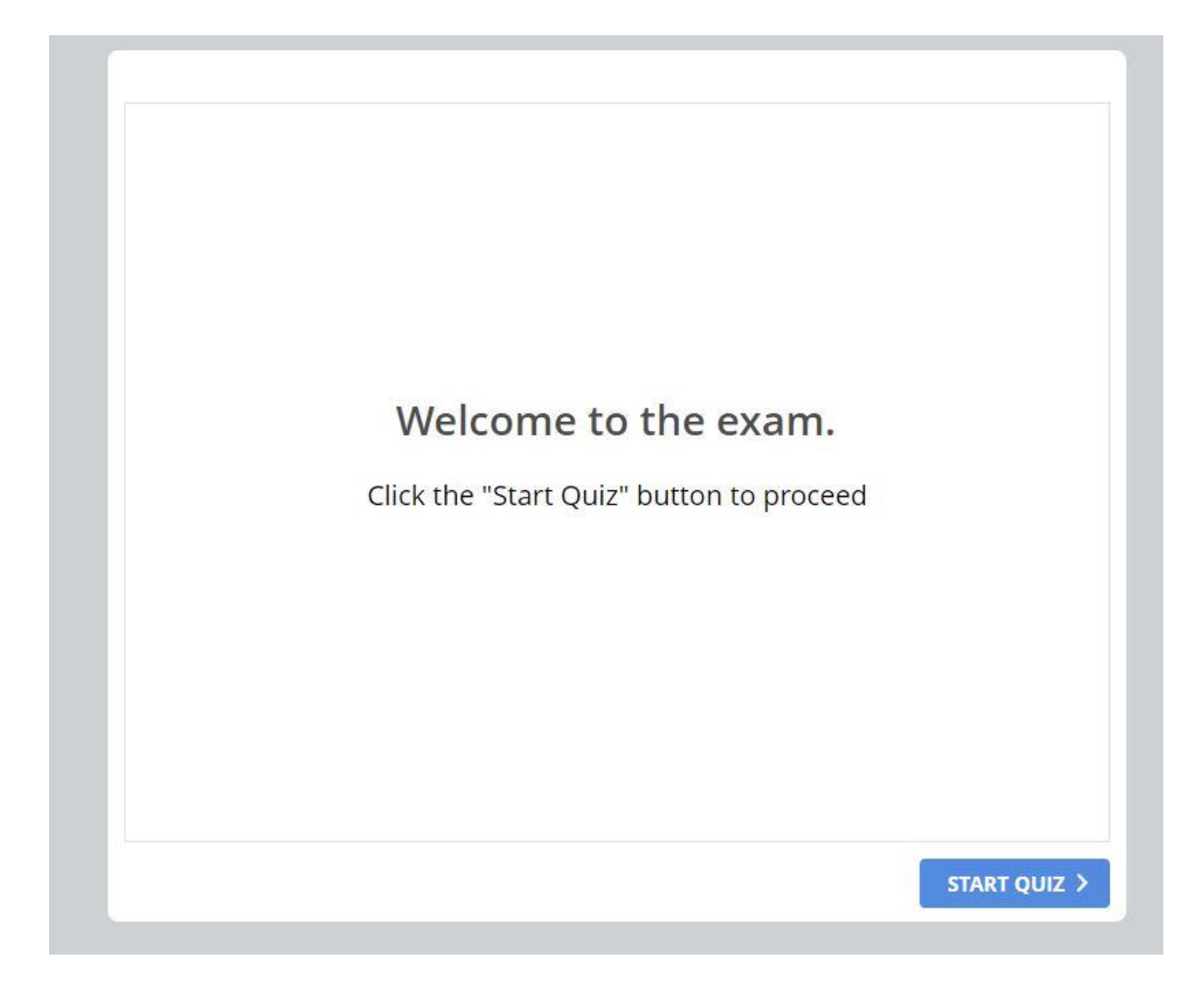

**.3 دانشجویان عزیز در این مرحله نام و نام خانوادگی خود را به همراه شماره دانشجویی وارد کرده و بر روی گزینه Submit کلیک کنید**.

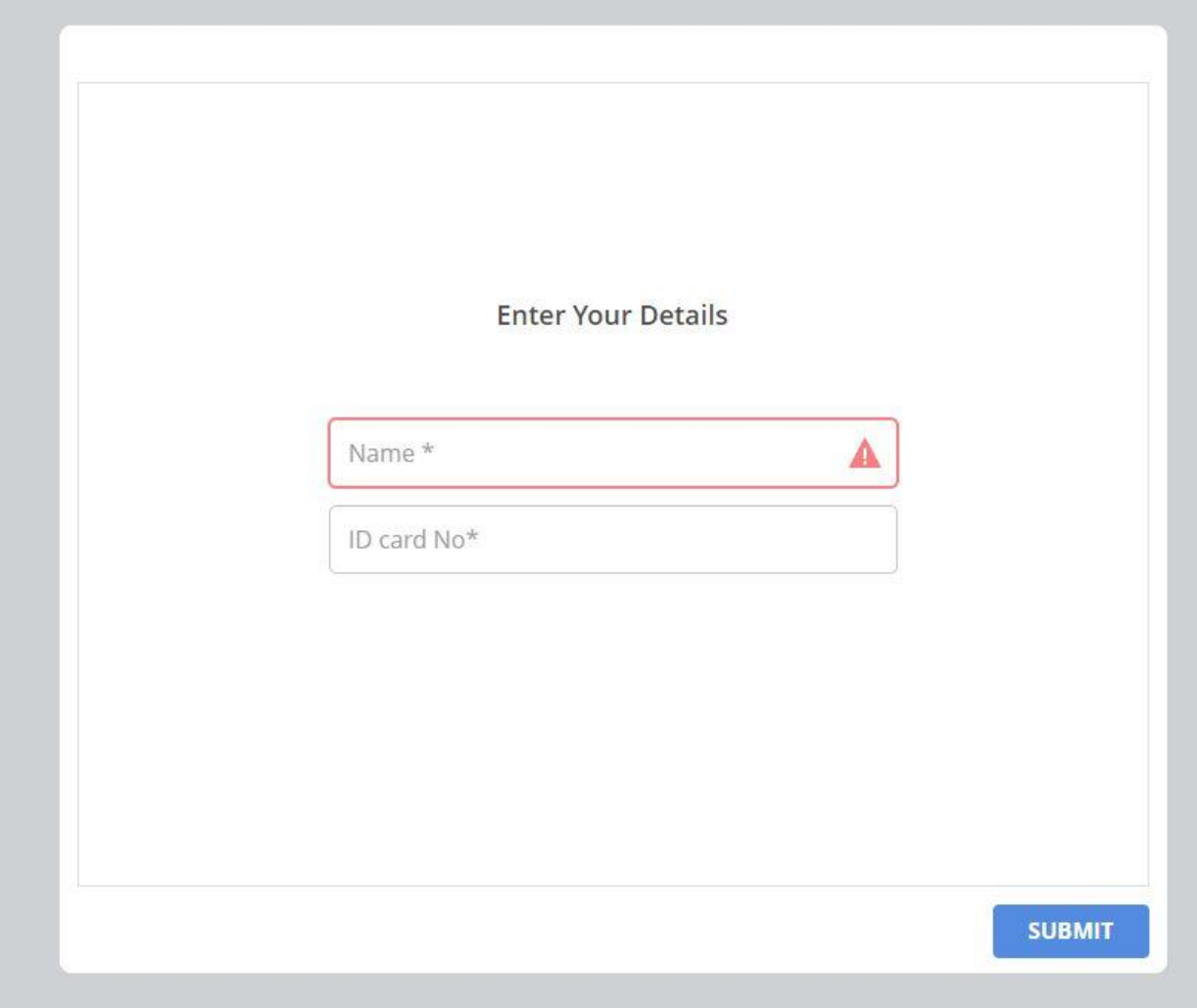

**.4 در صفحه بعد آموزش و نحوه آزمون را مشاهده می کنید، که پس از مطالعه نهایتا باید روی گزینه Continue کلیک کرده و وارد صفحه بعدی می شوید.**

## **Quiz Instructions**

- Before attempting, carefully read the question text.
- Then choose the correct answer.
- Click on "Submit" to confirm your answer.
- . Use the Question List in the upper left corner to jump to a certain question.

**CONTINUE >** 

**.5 در صفحه بعد که در تصویر مشاهده می کنید یک نمونه سوال چهار گزینه ای از VOCAB وجود دارد. با کلیک کردن بر روی هر گزینه میتوانید پاسخ صحیح را انتخاب نمایید. همچنین در بالای صفحه سمت راست می توانید زمان باقیمانده را مشاهده کنید و به محض ورود به صفحه سواالت زمان شما شروع می شود که البته باید مدیریت زمان دقیقه را120 داشته باشید. در ضمن با کلیک کردن بر روی کلمه Next به سوال بعدی هدایت می شوید و با کلیک کردن بر روی**Prev**( Previous )مجددا به سوال قبلی باز می گردید و امکان تغییر پاسخ قبلی حتی برا ی چند بار نیز ممکن است .**

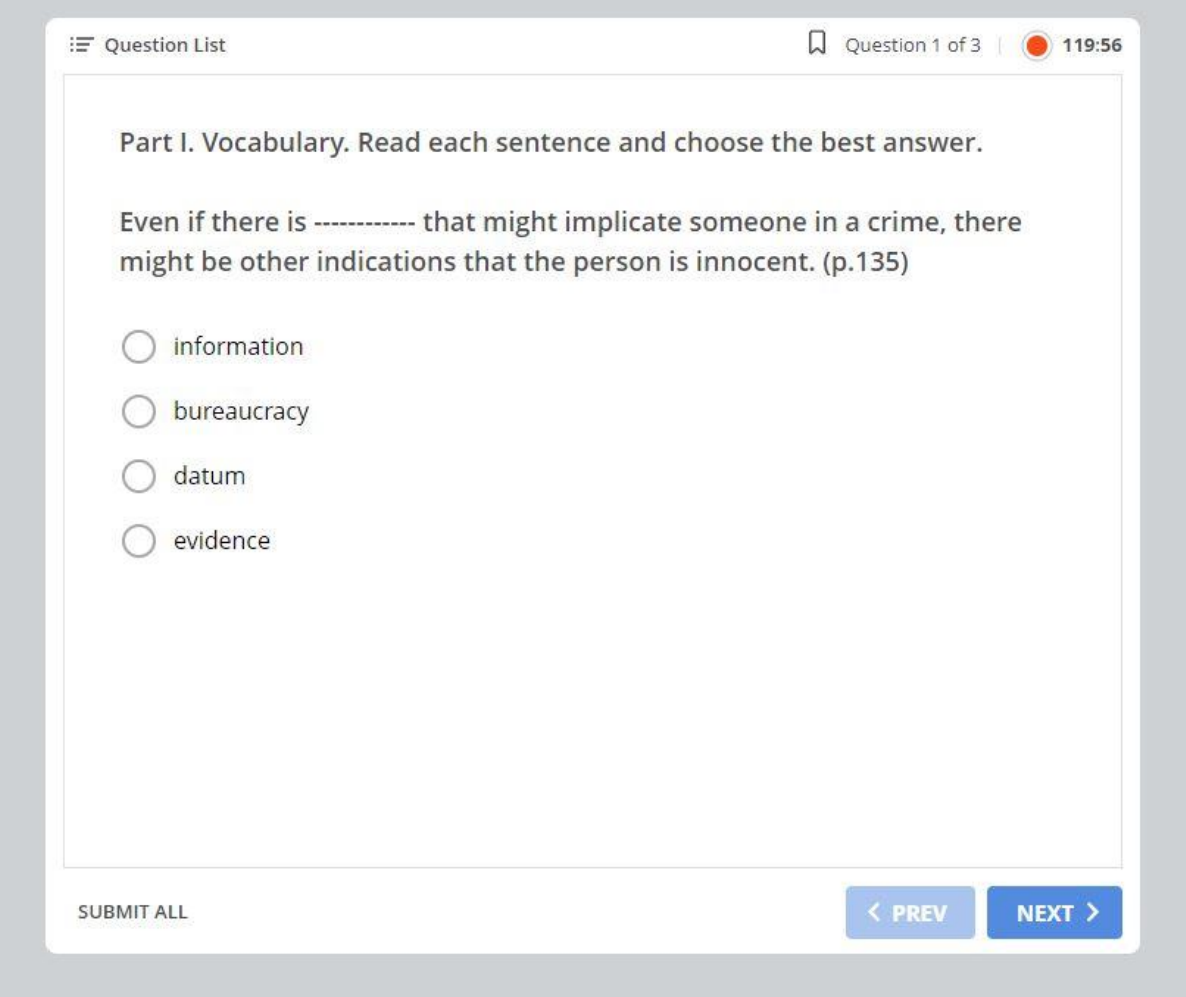

**.6 در این قسمت نیز یک نمونه از سواالت READING را مالحظه می فرمایید. که با پایین آوردن صفحه به وسیله MOUSE میتوانید تمامی متن را خوانده و سواالت** reading**را مشاهده نمایید. با توجه به اینکه معموال چندین سوال از یک متن** reading**طراحی می شود پس از خواندن متن و پاسخ به سوال و رفتن به صفحه بعد، همان متن** reading**دوباره تکرار می شود با این تفاوت که یک سوال جدید زیر آن وجود دارد و متن تا زمانی که سواالت پایان یابد ادامه پیدا میکند و سپس متن جدید و سواالت جدید شروع می شود.**

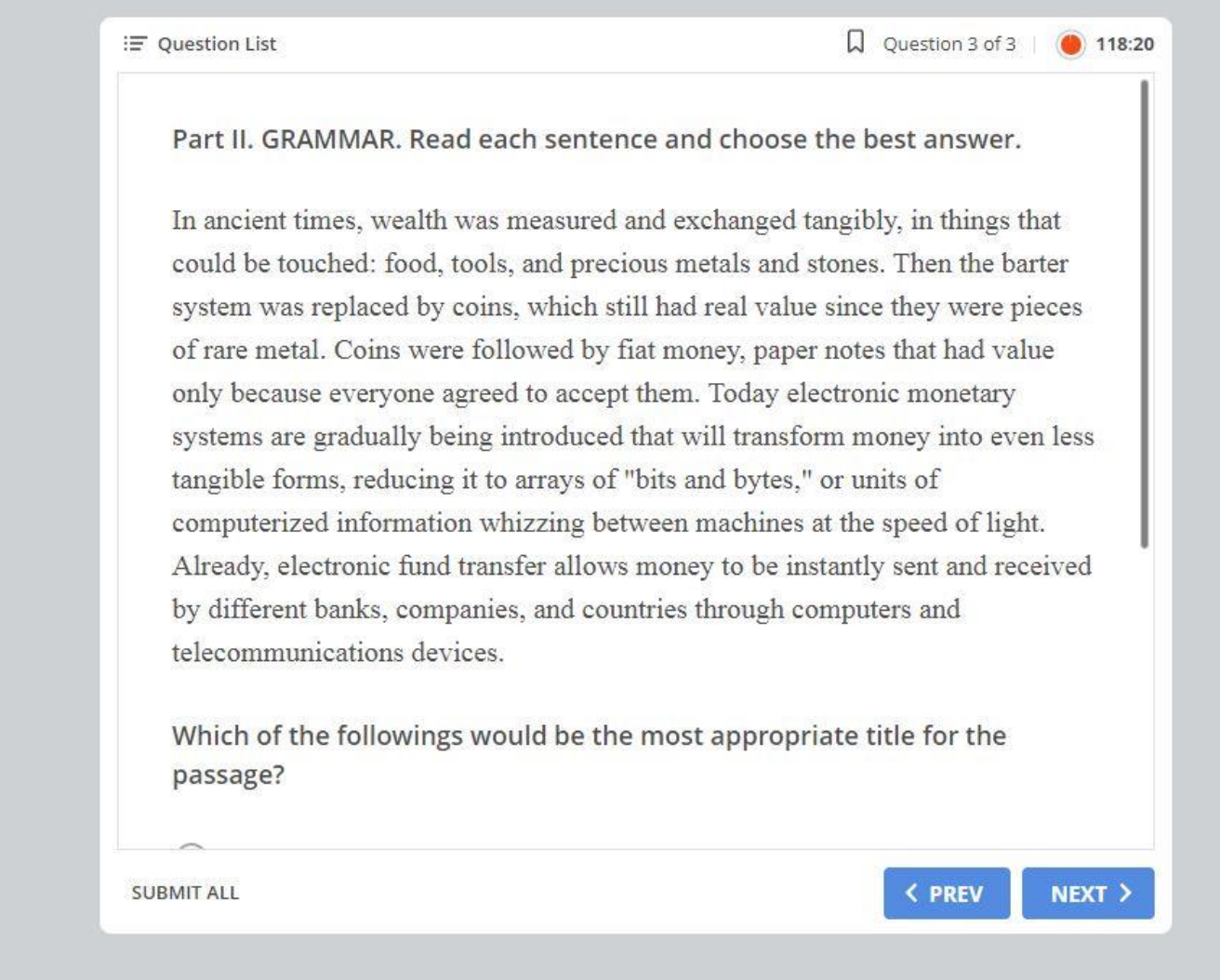

**7. اگر به تمام سوالات پاسخ ندهید و گزینه Submit را کلیک کنید، این صفحه را مشاهده می کنید بدین معنی که به برخی از سواالت هنوز پاسخ نداده اید )questions unanswered have you )و در این صورت در صورت تمایل باید گزینه بازگشت به آزمون )Quiz to Return )را انتخاب کنید تا به آزمون بازگردید. و در غیر این صورت** all Submit **را انتخاب و آزمون تمام و اجازه هیچ تغییری به شما نمی دهد و باید مراقب را صدا کرده تا نمره شما را ثبت کند.**

could be touched: food, tools, and precious metals and stones. Then the barter system was replaced by coins, which still had real value since they were pieces

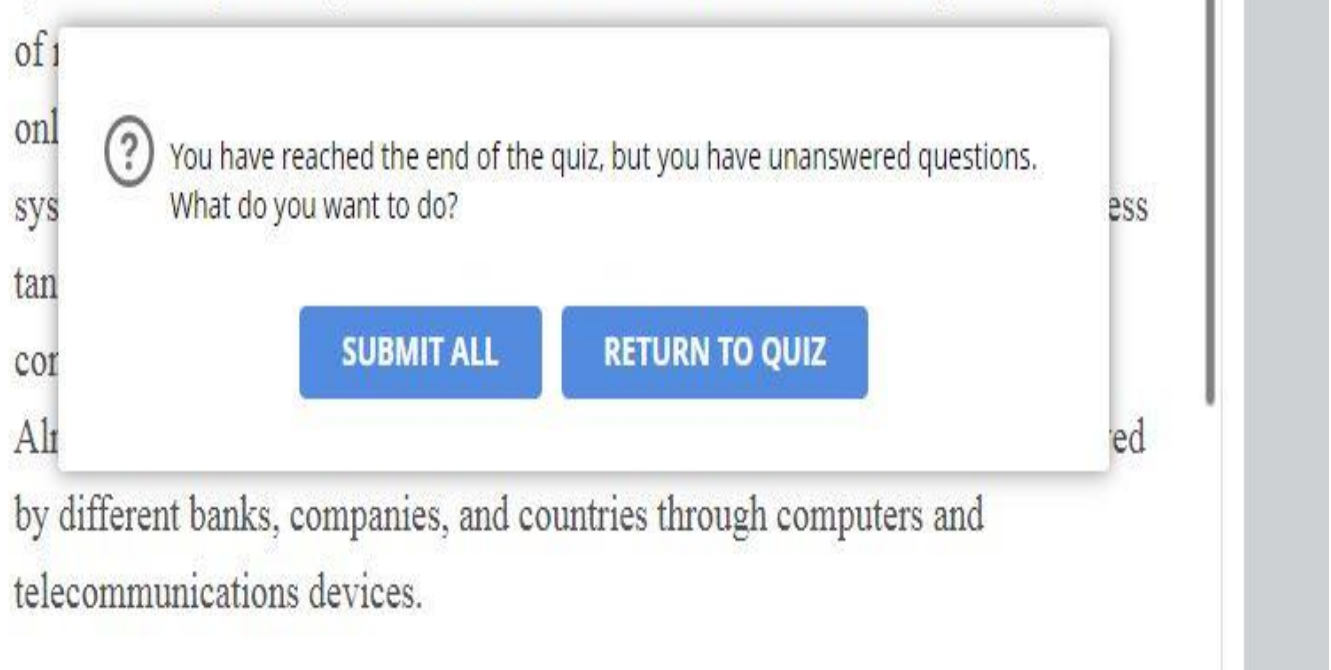

Which of the followings would be the most appropriate title for the naccaga?

## **.8 اگر به تمام سواالت پاسخ داده باشید پیام )**answered been have questions All **)می آید و در ادامه می پرسد آیامی خواهید پاسخ خود را ارسال کنید؟ روی گزینه all Submit کلیک کنید در اینجا آزمون به پایان رسیده است و صفحه بعدی معین می شود.**

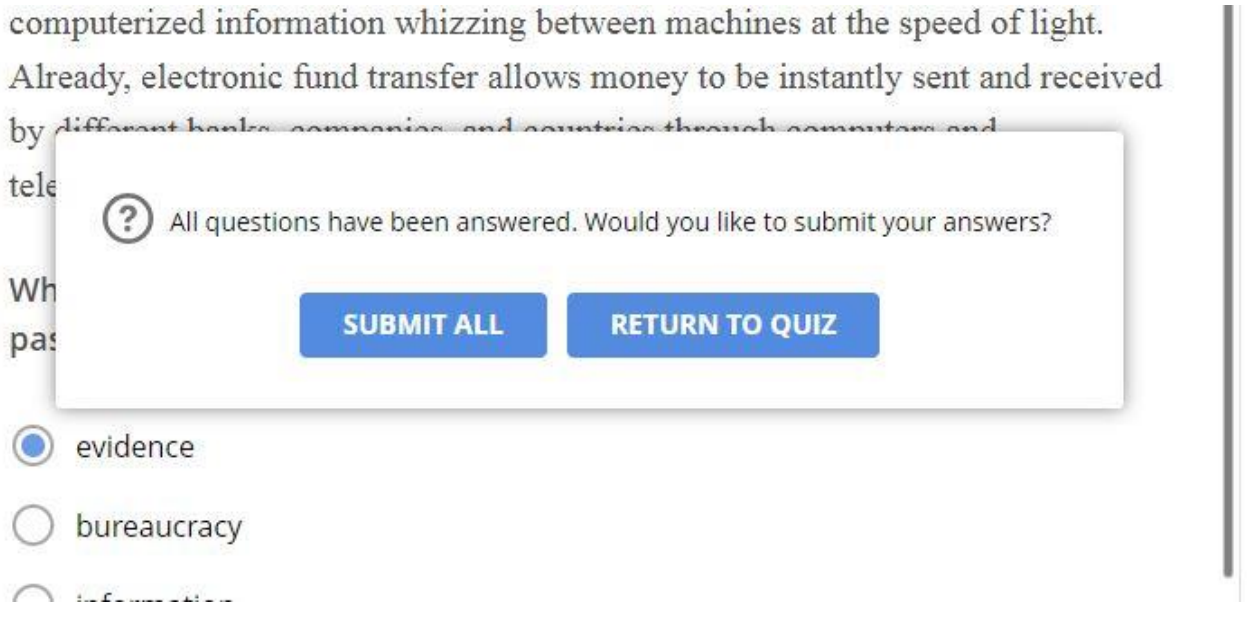

## **.9 چنانچه مایل باشید در هر لحظه از آزمون یا حتی در پایان آزمون می توانید بر نوار همیشه در دسترس )که زمان ، تعداد سواالت و نیز لیست سواالت را نشان می**

E Question List

Q Question 3 of 3 (4) 119:46

**دهد( در قسمت باال سمت چپ روی گزینه List Question کلیک کنید و سواالتی را که پاسخ نداده اید را به شکل زیر مشاهده کنید. الزم به ذکر است که سواالتی که به آنها پاسخ داده اید با تیک آبی رنگ مشخص شده اند.**

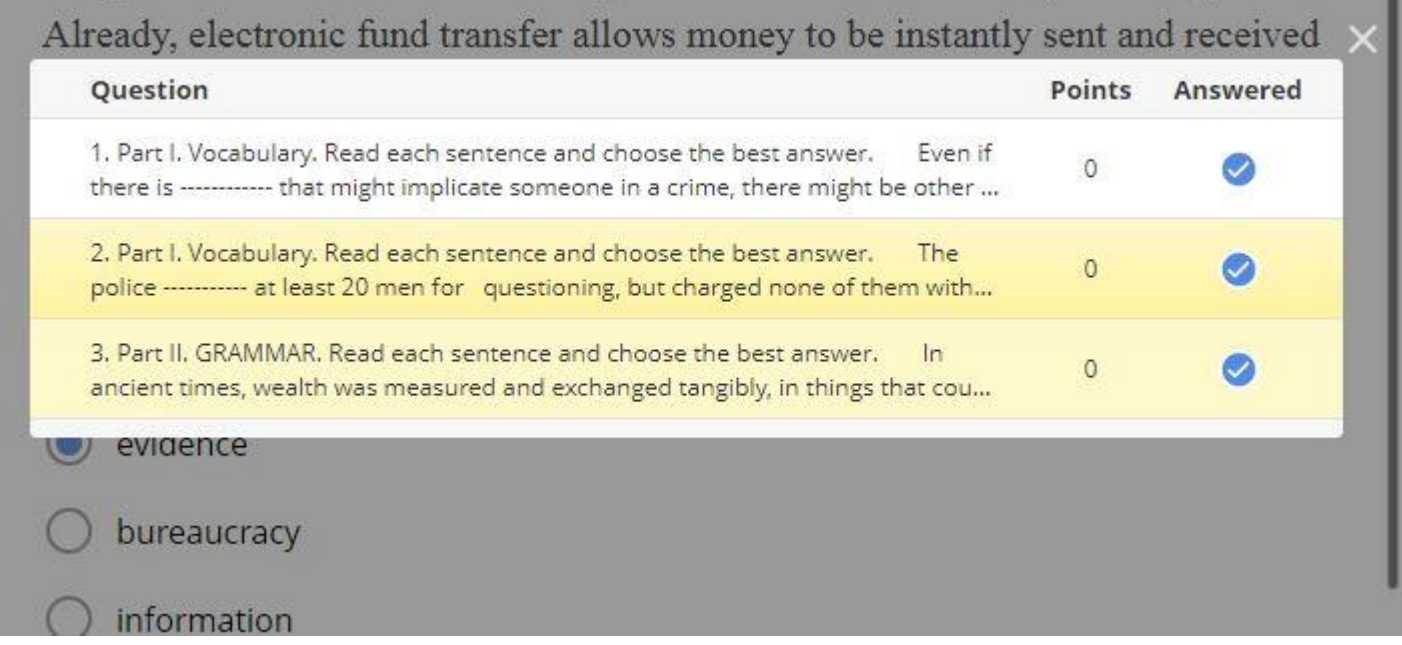

**.10 پس از Submit کردن تمامی سواالت صفحه بعدی نمایان می شود که نتیجه کل آزمون را نشان می دهد. دانشجویان عزیز توجه داشته باشید که این صفحه را به هیچ عنوان نبندید و وقتی به انتهای سواالت رسیدید دست خود را برای ثبت نمره باال ببرید.**

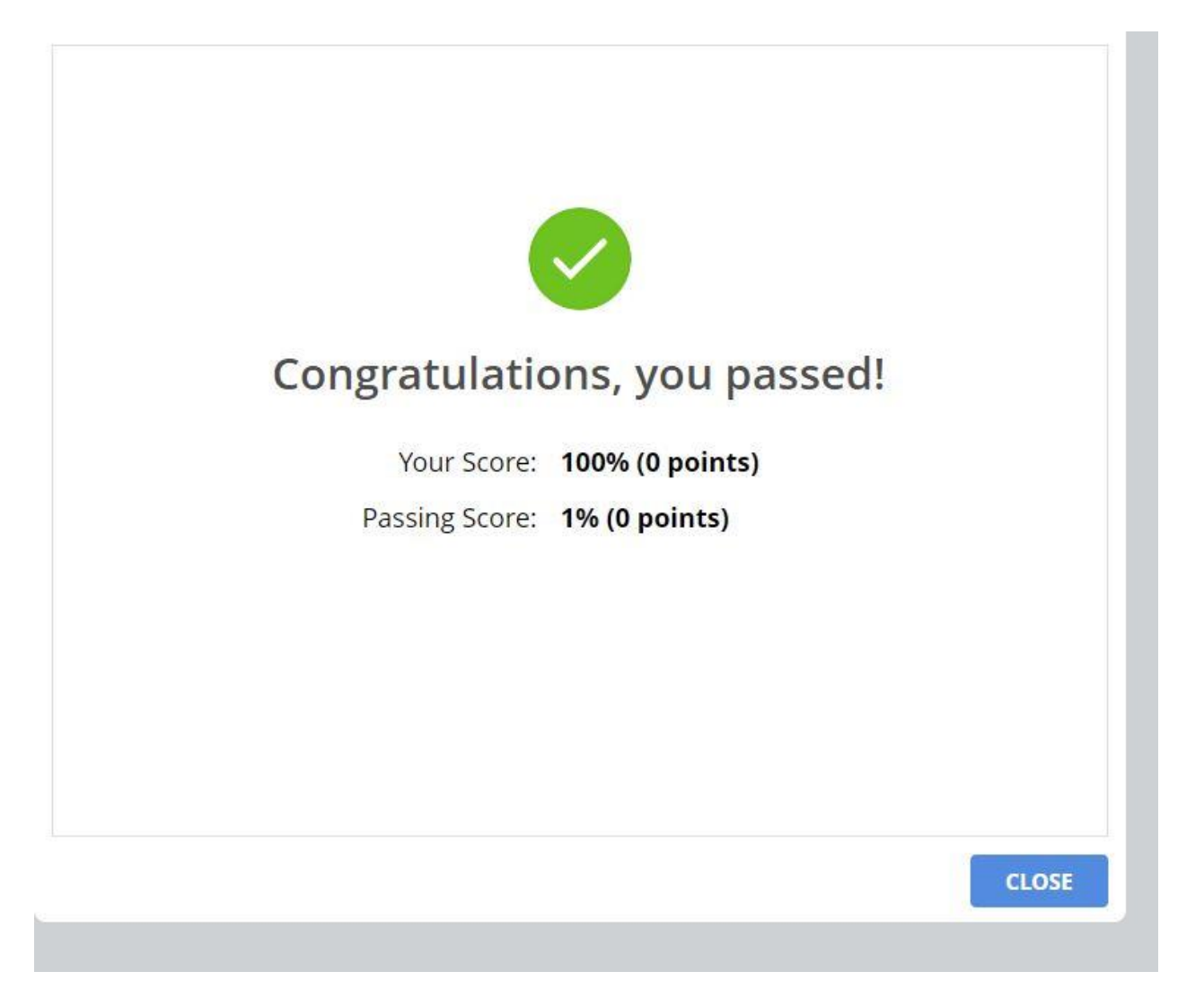